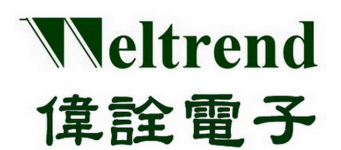

# **WT51F516 Evaluation Board Operation Manual**  REV. 1.0 June 7, 2012

This document is Weltrend confidential information, do not copy.

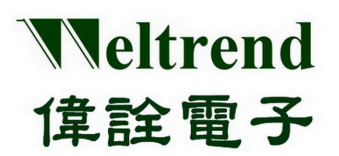

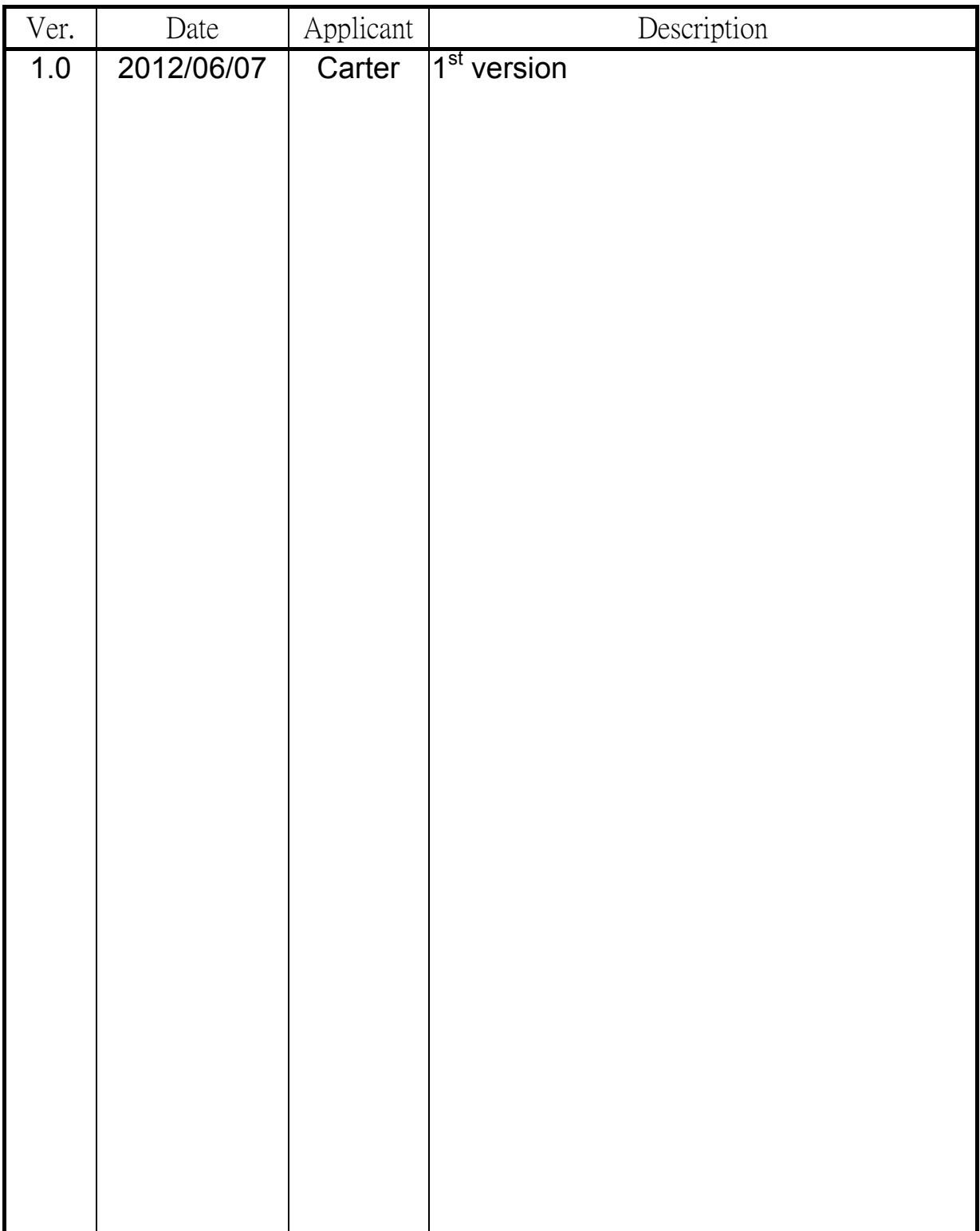

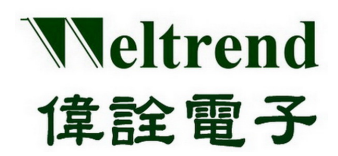

## **Table of Contents**

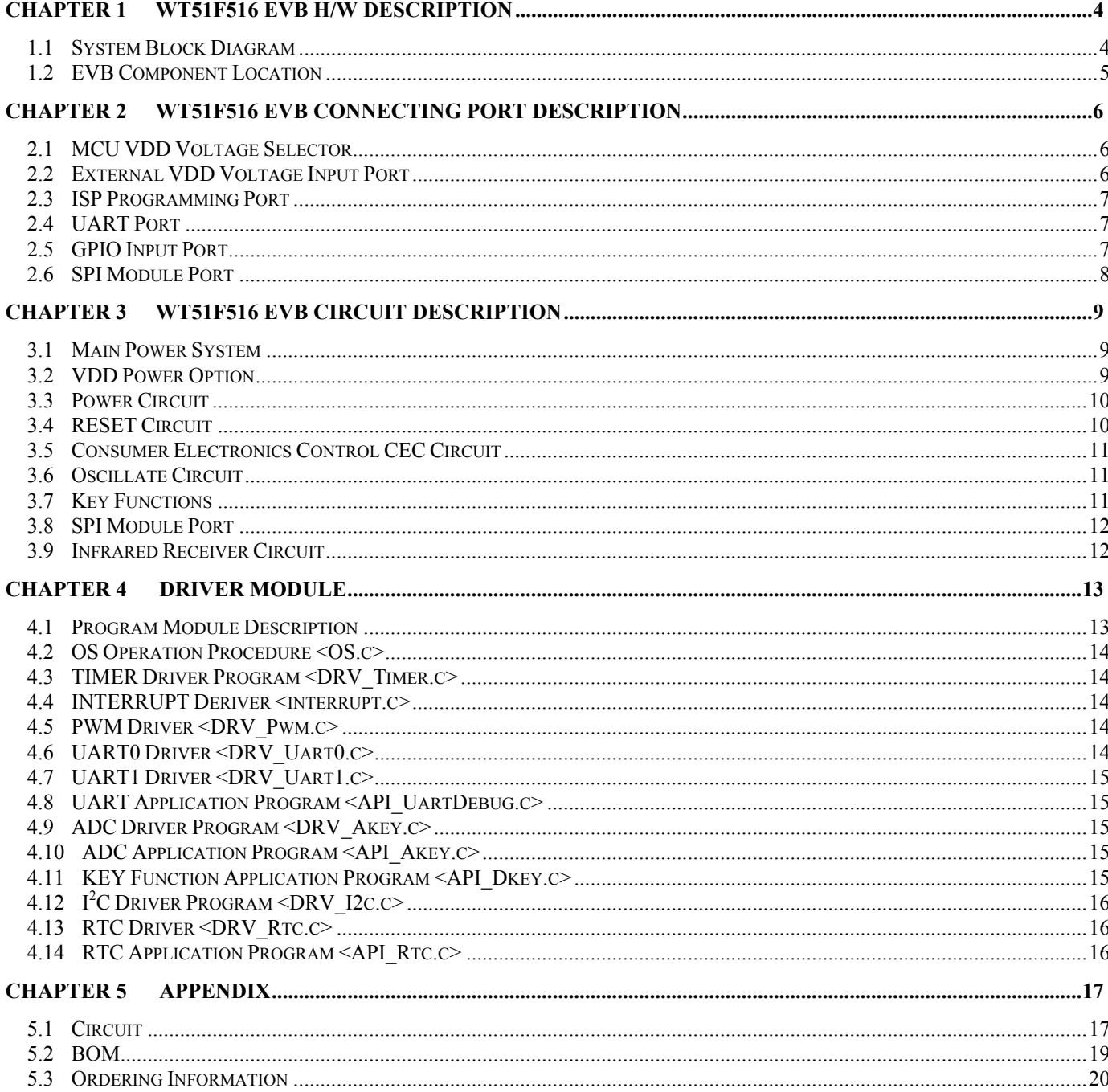

## **Chapter 1 WT51F516 EVB H/W Description**

#### <span id="page-3-1"></span><span id="page-3-0"></span>**1.1 System Block Diagram**

Weltrend

偉詮電子

WT51F516 is an 8052 Microcontroller with a variety of peripheral functions enhanced; the EVB is designed for LQFP 48-pin PKG type. The system structure as the figure below is demonstrating its functions.

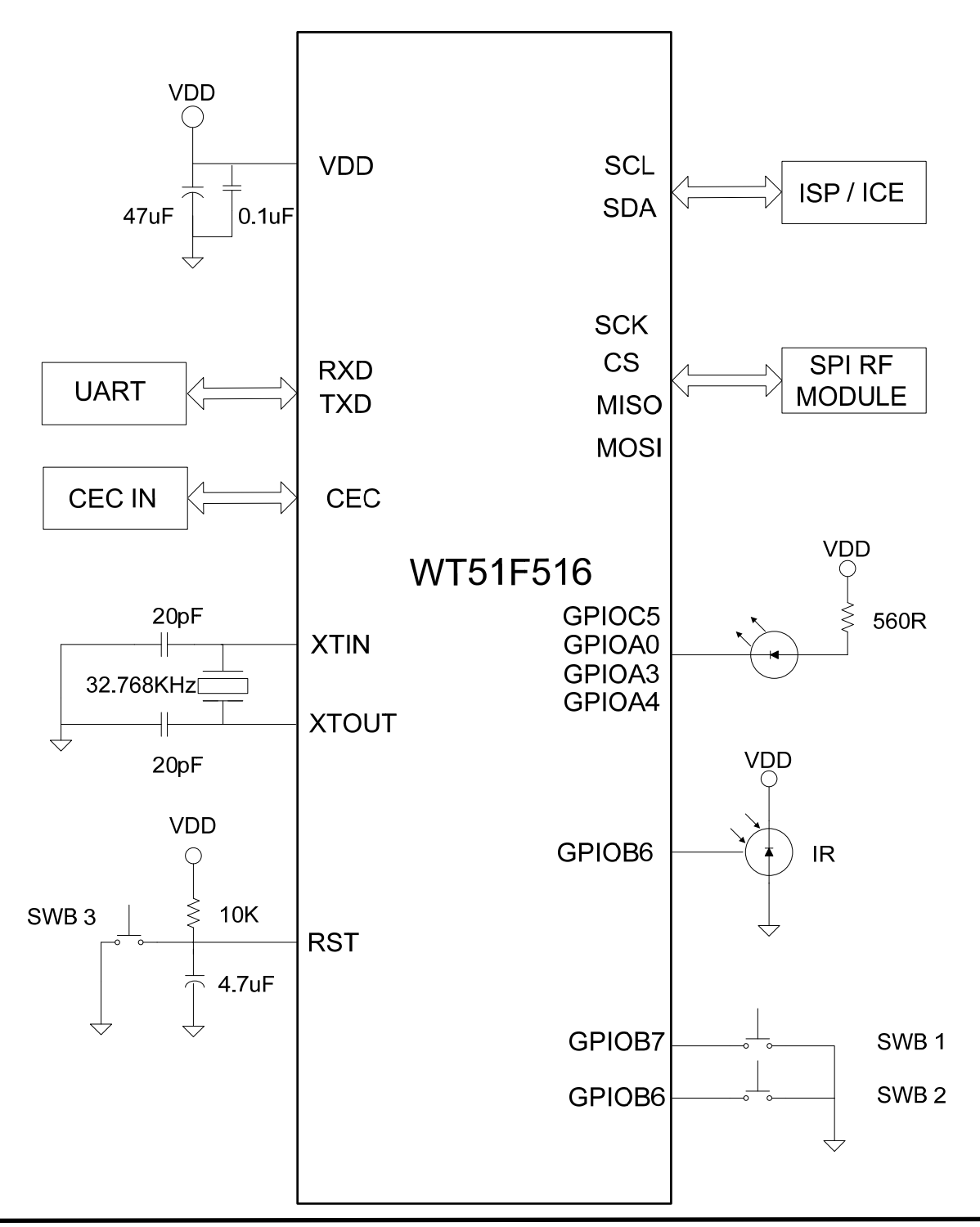

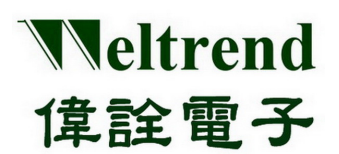

## <span id="page-4-0"></span>**1.2 EVB Component Location**

WT51F516-RG480WT PKG type

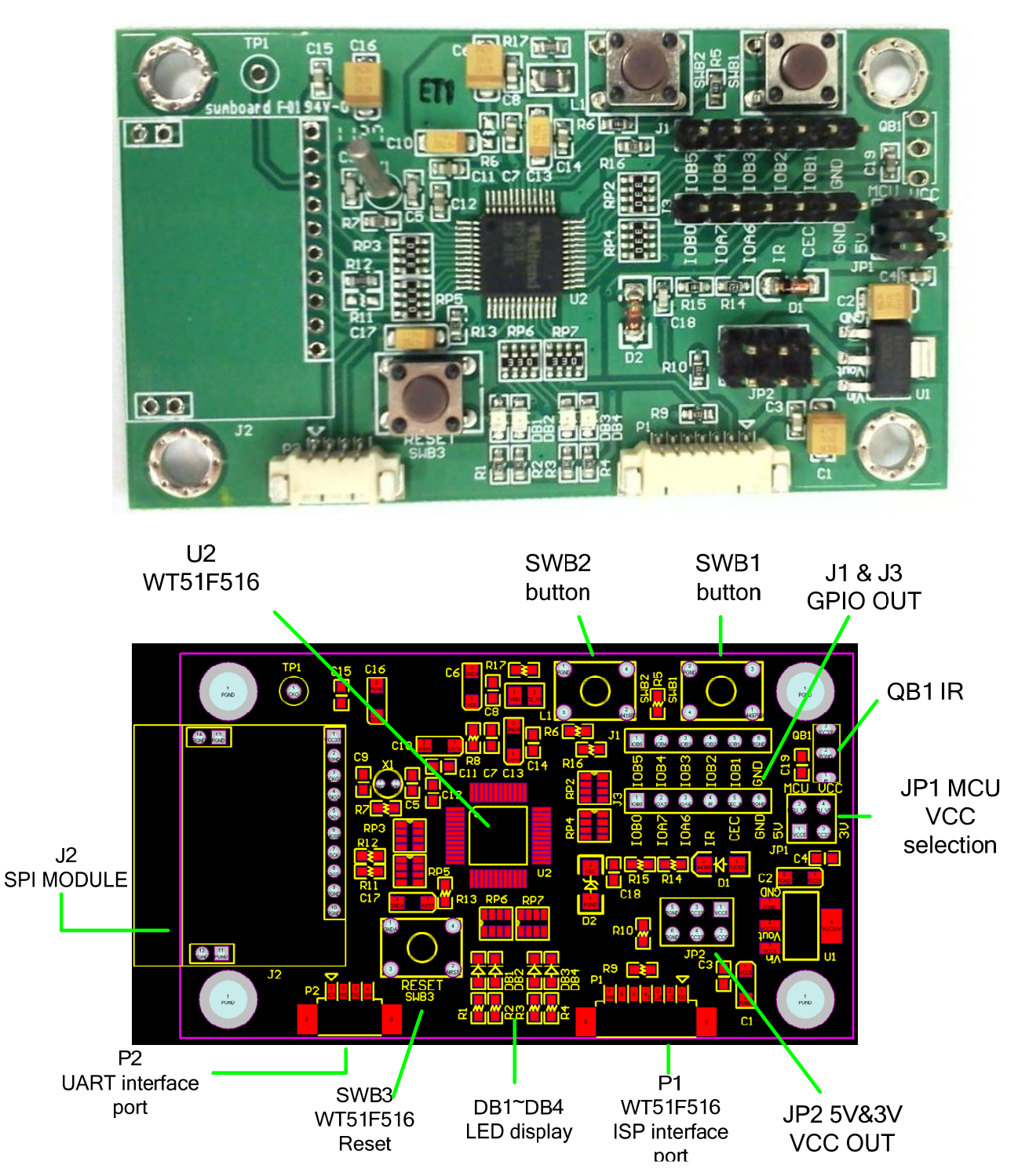

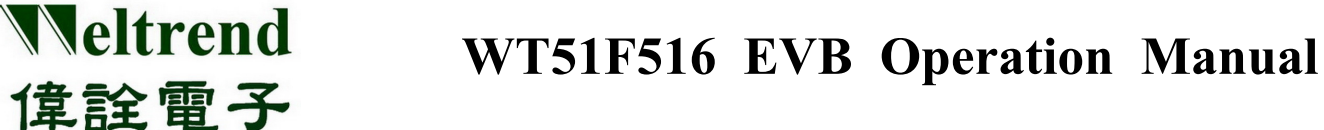

## **Chapter 2 WT51F516 EVB Connecting Port Description**

## <span id="page-5-1"></span><span id="page-5-0"></span>**2.1 MCU VDD Voltage Selector**

This is MCU VDD voltage selector, WT51F516 can support 2V ~ 5.5V input voltage, and the pad can select 3.3V or 5V as MCU input voltage.

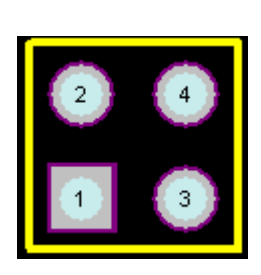

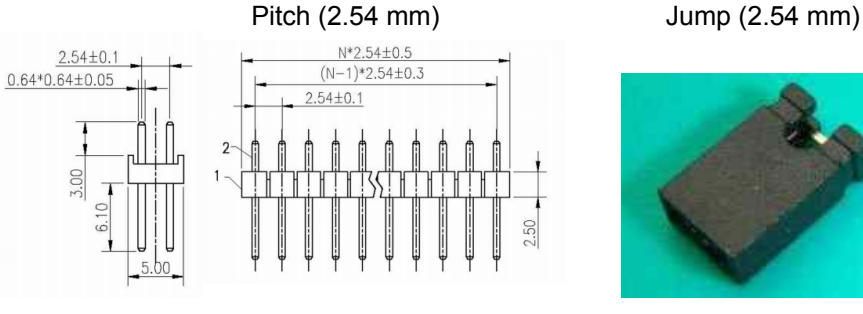

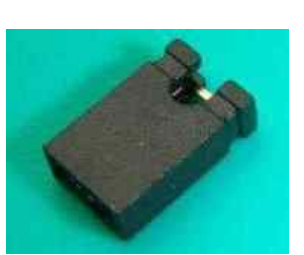

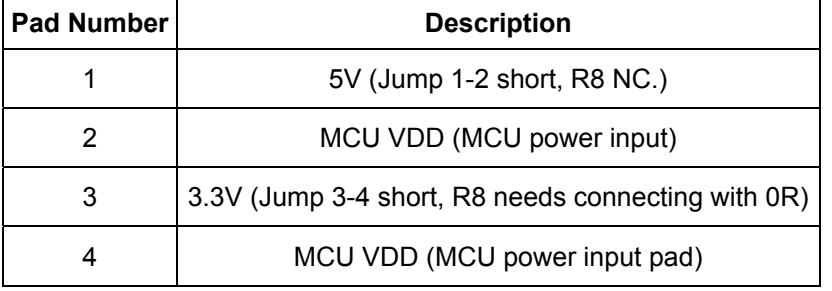

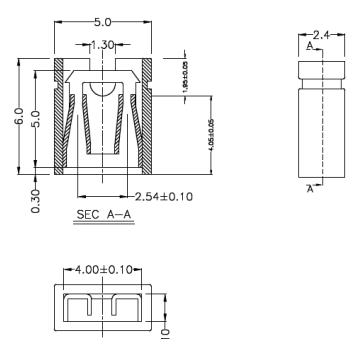

 $.40 \pm 0.1$ 

## <span id="page-5-2"></span>**2.2 External VDD Voltage Input Port**

Component Location JP2

This is external VDD voltage input port.

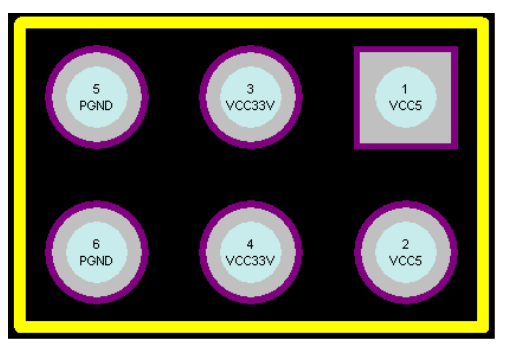

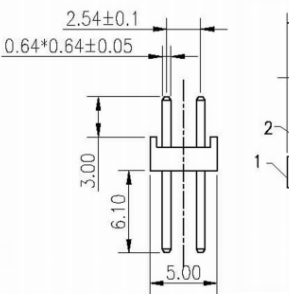

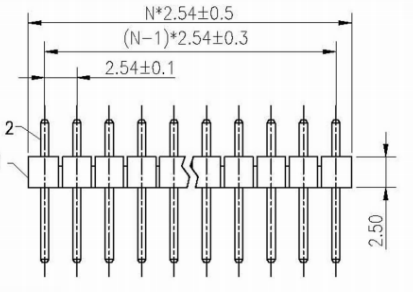

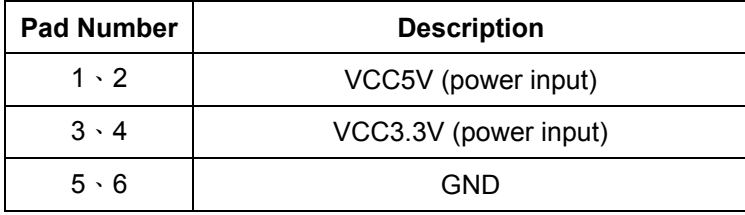

Component location JP1

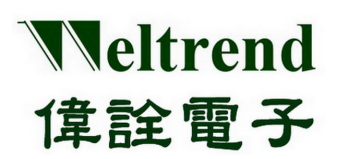

#### <span id="page-6-0"></span>**2.3 ISP Programming Port**

Component location P1

This WT51F516 programming port, pitch (1.25 mm).

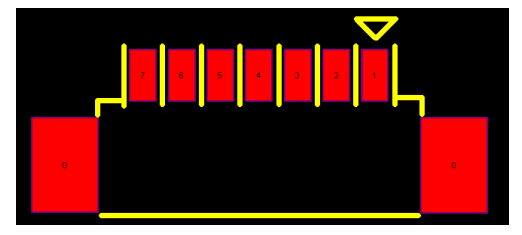

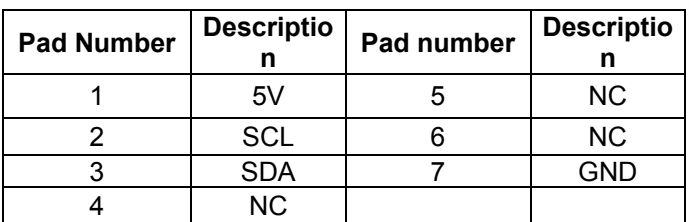

![](_page_6_Figure_7.jpeg)

![](_page_6_Picture_129.jpeg)

#### <span id="page-6-1"></span>**2.4 UART Port**

Component Location P2 This is UART serial transmission interface port (1.25 mm).

![](_page_6_Picture_11.jpeg)

![](_page_6_Picture_130.jpeg)

![](_page_6_Figure_13.jpeg)

![](_page_6_Picture_131.jpeg)

#### <span id="page-6-2"></span>**2.5 GPIO Input Port**

Component Location (J1 & J3)

![](_page_6_Figure_17.jpeg)

![](_page_6_Figure_18.jpeg)

This document is Weltrend confidential information, do not copy.

![](_page_7_Picture_0.jpeg)

![](_page_7_Picture_121.jpeg)

![](_page_7_Picture_122.jpeg)

## <span id="page-7-0"></span>**2.6 SPI Module Port**

Component Location (J2)

![](_page_7_Figure_6.jpeg)

![](_page_7_Figure_7.jpeg)

![](_page_7_Figure_8.jpeg)

![](_page_7_Picture_123.jpeg)

### **Chapter 3 WT51F516 EVB Circuit Description**

#### <span id="page-8-1"></span><span id="page-8-0"></span>**3.1 Main Power System**

Weltrend

偉詮電子

There are two options for WT51F516 EVB main power to choose:

- 1. WLINK-I<sup>2</sup>C Adapter 5V input: Through regulator and produce DC power 3.3V.
- 2. JP2 input VCC 5V directly WT51F516 EVB main power system circuit:

![](_page_8_Figure_6.jpeg)

#### <span id="page-8-2"></span>**3.2 VDD Power Option**

There are two options for WT51F516,VDD power, the operation voltage is 5V、3.3V

- 1. JP1 1-2 short: means that WT51F516 VDD operation voltage is 5 V (Resistor R8 No Connect).
- 2. JP1 3-4 short: means that WT51F516 VDD operation voltage is 3.3V (Resistor R8 Needs connectting with 0R).

![](_page_8_Picture_11.jpeg)

![](_page_9_Picture_0.jpeg)

#### <span id="page-9-0"></span>**3.3 Power Circuit**

VDD power input need filter capacitance, its placement close the pin is better.

![](_page_9_Figure_4.jpeg)

#### <span id="page-9-1"></span>**3.4 RESET Circuit**

WT51F516 RESET circuit, the related circuit as the figure below:

![](_page_9_Figure_7.jpeg)

![](_page_10_Picture_0.jpeg)

## <span id="page-10-0"></span>**3.5 Consumer Electronics Control CEC Circuit**

Consumer electronics control CEC circuit as the figure below:

![](_page_10_Figure_4.jpeg)

#### <span id="page-10-1"></span>**3.6 Oscillate Circuit**

WT51F516 32.768 kHz oscillator circuit as the figure below:

![](_page_10_Figure_7.jpeg)

### <span id="page-10-2"></span>**3.7 Key Functions**

WT51F516 EVB reserves two function keys.

![](_page_10_Figure_10.jpeg)

![](_page_11_Picture_0.jpeg)

#### <span id="page-11-0"></span>**3.8 SPI Module Port**

RF port definition as the figure below:

![](_page_11_Figure_4.jpeg)

#### <span id="page-11-1"></span>**3.9 Infrared Receiver Circuit**

Infrared circuit as the figure below description:

![](_page_11_Figure_7.jpeg)

![](_page_12_Picture_0.jpeg)

**Chapter 4 Driver Module** 

#### <span id="page-12-1"></span><span id="page-12-0"></span>**4.1 Program Module Description**

Please refer to the following program module.

![](_page_12_Picture_5.jpeg)

![](_page_13_Picture_0.jpeg)

## <span id="page-13-0"></span>**4.2 OS Operation Procedure <OS.c>**

![](_page_13_Picture_131.jpeg)

## <span id="page-13-1"></span>**4.3 TIMER Driver Program <DRV\_Timer.c>**

![](_page_13_Picture_132.jpeg)

## <span id="page-13-2"></span>**4.4 INTERRUPT Deriver <interrupt.c>**

![](_page_13_Picture_133.jpeg)

## <span id="page-13-3"></span>**4.5 PWM Driver <DRV\_Pwm.c>**

![](_page_13_Picture_134.jpeg)

## <span id="page-13-4"></span>**4.6 UART0 Driver <DRV\_Uart0.c>**

![](_page_13_Picture_135.jpeg)

![](_page_14_Picture_0.jpeg)

## <span id="page-14-0"></span>**4.7 UART1 Driver <DRV\_Uart1.c>**

![](_page_14_Picture_137.jpeg)

## <span id="page-14-1"></span>**4.8 UART Application Program <API\_UartDebug.c>**

![](_page_14_Picture_138.jpeg)

## <span id="page-14-2"></span>**4.9 ADC Driver Program <DRV\_Akey.c>**

![](_page_14_Picture_139.jpeg)

## <span id="page-14-3"></span>**4.10 ADC Application Program <API\_Akey.c>**

![](_page_14_Picture_140.jpeg)

## <span id="page-14-4"></span>**4.11 KEY Function Application Program <API\_Dkey.c>**

![](_page_14_Picture_141.jpeg)

![](_page_15_Picture_0.jpeg)

## <span id="page-15-0"></span>**4.12 I<sup>2</sup> C Driver Program <DRV\_I2c.c>**

![](_page_15_Picture_82.jpeg)

## <span id="page-15-1"></span>**4.13 RTC Driver <DRV\_Rtc.c>**

![](_page_15_Picture_83.jpeg)

## <span id="page-15-2"></span>**4.14 RTC Application Program <API\_Rtc.c>**

![](_page_15_Picture_84.jpeg)

![](_page_16_Picture_0.jpeg)

**Chapter 5 Appendix** 

### <span id="page-16-1"></span><span id="page-16-0"></span>**5.1 Circuit**

 EVB Circuit (WT51F516-RG480WT PKG type) 1. Power

![](_page_16_Figure_5.jpeg)

![](_page_17_Picture_0.jpeg)

2. WT51F516 (MCU)

![](_page_17_Figure_3.jpeg)

![](_page_18_Picture_0.jpeg)

# <span id="page-18-0"></span>**5.2 BOM**

![](_page_18_Picture_163.jpeg)

![](_page_19_Picture_0.jpeg)

#### <span id="page-19-0"></span>**5.3 Ordering Information**

#### **1. WT51F516 Starter Kit**

![](_page_19_Picture_98.jpeg)

#### **2. WT51F516 Development and Demonstration Board**

![](_page_19_Picture_99.jpeg)

#### **3. WLINK-I2 C Adapter**

![](_page_19_Picture_100.jpeg)